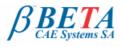

# ANSA v13.2.4 release announcement December 6<sup>th</sup>, 2012

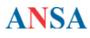

# **BETA CAE Systems S.A.** announces the release of **ANSA v13.2.4** with enhancements and known issues resolved

The official software release is comprised of the latest ansa\_v13.2.4 files dated November 29<sup>th</sup>, 2012. These replace any pre-releases and files downloaded prior to this date

Supported platforms **Enhancements** Known issues resolved Compatibility Documentation

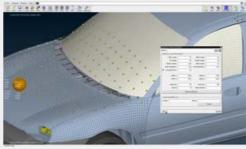

## Supported platforms

The software is available on MS-Windows, Linux and Mac OS only.

The support of the UNIX platforms: HP-UX, IBM-AIX and SUN-Solaris is discontinued.

The support of Windows 2000 SP3 is also discontinued and Windows XP SP1 is the earliest MS-Windows supported version.

For details, please review the latest document on the supported platforms and minimum system requirements 🊈

Go to Top

Download

## Enhancements

- CAD data Translators: New translation library CT\_2012\_SP3 is available providing enhancements and corrections
- STL input: The imported coincident nodes are now automatically pasted.
- . BOXEs (Morph/Hexa/Size) are now coloured according to the ANSA part they belong to.
- Pedestrian Safety: A new option in for the "EuroNCAP Grid" provides car marking on the area between the bonnet and the windscreen, as an "extension" of the bonnet surface.
- Enhanced keywords for Abaqus, LS-DYNA, ANSYS.
- DIRECT Morphing: The Transformation option Linear-Cubic now provides two algorithms.
- New script built-in commands.
- Updates in the scripts-collection

Go to Top

## Known issues resolved

- Translating a JT assembly with "Flatten assemblies" deactivated, was leading to unexpected termination on Windows platforms.
- IGES files translation with the option "Perform topology between PIDs" enabled, was causing unexpected display behaviour on some faces. A new check is added during the "saving" operation informing the user if there was an error avoiding corrupted files
- Opening a file with stored measurement between Edges and Curves could lead to unexpected termination if the curve was hidden.
- Significant improvement in visual handling (Rotate-Panning) of very big STL files that was very too slow
- Read Spots>XML: It was leading to unexpected termination when the file contained Seamline with weld direction.
- Connections Output: When the connection ids were having 9-digits, the model output was leading to unexpected termination.
- Saving a database that contained Gumdrops realized with a FE-Representation of \*\_IQUAD, was not being saved.
- PBAR ID was not accepting the ELFORM-9 of LS-DYNA for the SPIDER2 FE-Representation
- DACH>DIVIDE FACE: Occasionally the preview was different from the result.
- PASTE [Manual]: The nodes belonging to perimeters, were not respecting the "Param paste position"
- MESH GEN>CFD : sometimes was not considering the option "Calculate min-max length" in the Options List.
- SHELL MESH PROJECT[Shell/Facet]: Sometimes the function was leading to unexpected termination.
- WRAP: Very acute angles were failing to be wrapped.
- WRAP: Models of very small dimensions sometimes were having missing parts being wrapped.
- VOLUME>LAYERS: The options "Stop inflating / Stop growing" were not always being read properly
- Imported models with many APARAM parameters occasionally were taking too long to be loaded.
- PENETRATION>INTERSECTIONS: The Fix options "Flip nodes / Flip edges" were not moving the mid-nodes.
- RENUMBER: Rules with conflict in ranges (intersect or range smaller than the entities), could cause the loss of elements.
- INCLUDES: Some part of the exported file was missing, if it had stored unsupported keywords.
- NASTRAN: Output: Sometimes the "Short" format was issuing weird fe-mesh output.
- NASTRAN: RBE3>FACET: The function was not finishing the process or it was taking too long.
- NASTRAN: converting RBE3 to MPC occasionally was leading to unexpected termination only on Windows platforms.
- Abagus Output Section Controls with DEFINED=NO, were unexpectedly being output.
- LS-DYNA: The material MAT\_LAMINATED\_GLASS was written with 3 extra blank lines
- The DynaSectionNumSchema in ANSA.defaults file was not working for negative ELFORM values.
- CHECKS Executing LS-DYNA RIGID DEPENDENCY through Checks Manager, was leading to unexpected termination. LS-DYNA Seatbelt: Random material orientation (AOPT) was being applied when MAT\_FABRIC was created.
- RADIOSS Output: The M00 format was not being exported correctly
- ANSYS Output: Nodes of Pre-tension Sections were being missing after exporting the model. This was happening with 2nd order surfaces. MEDINA: Occasionally the SPRING elements of Pam-Crash were leading to unexpected termination while exporting to Pam-Crash solver.
- FLUENT 2D BCs>BC>List: The Renumber alphabetically was not working
- OpenFOAM Output of empty SOLID\_PROPERTY was causing conflict in the internalField.
- STAR CCM Output: Files could not be read in STAR v6 and v7
- RADTHERM Performance on Windows OS has been improved after the Libraries have been upgraded to v10.4.0.0
- MOPRH BOXES NEW: Picking a local coordinate system of a cross section, was leading to unexpected termination.
- MOPRH DIRECT was not selecting Cylindrical or Spherical coordinate system (right click). MOPRH MODIFICATION RADIUS could lead to weird elements when the "Translate" option was being switched.
- Optimization Task: Morphing Boxes related to Parameters which were loaded to DV files, were not being saved. Input script functions (any Deck), could not read files from drives different than local C:/. This was happening on Windows OS only.
- AutoPaste script function was not accepting nodes as container.

### Compatibility

ANSA files saved by version 13.2.4 can be opened by v13.2.0 but not by older versions.

Go to Top

### Documentation

Documentation is packed into the "common" file. While the "common" file is unpacked, you will find an html file that will guide you through the available PDF documents, including the Release Notes and the Users Guides.

#### **Release Notes**

Please refer to the Release Notes document for more details about the software corrections and the new features. A detailed Release Notes document is available in PDF in the download directory and also in the /docs sub-directory within the installation directory.

#### Tutorial files' availability

The demo files necessary to cover the tutorials' documentation are available as separate downloads within the META\_POST\_TUTORIALS folder of the [ Public ] area.

Go to Top

## Download

#### Where to download from

Customers who are served directly by BETA CAE Systems S.A. may download the new software, examples and documentation from their account in our server. They can access their account through the user login link at our web site <a href="http://www.beta-cae.gr">http://www.beta-cae.gr</a> Contact us if you miss your account details. The [ Public ] link will give you access to the public downloads area. Customers who are served by a local business agent should contact the local support channel for software distribution details.

#### What to download

For the installation of the software on each platform type, the following are needed:

the tar file with the respective platform name (e.g. Linux etc.), or the respective zip file for Windows and the "common" .tar or .zip file

Previous software releases can be found in the sub-directory called "old".

Go to Top

This newsletter was sent to you because you have requested to be subscribed to our email announcements, because you are a registered contact person for your company or because you have recently contacted our Customers Service department. If you wish to be **substituted** or **removed** from our email list, please, **Reply** to this email and let us know about your request.

To ensure delivery of our announcements to your Inbox, please add this sender address to your email address book or safe sender list.

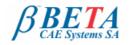

**BETA CAE Systems S.A.** Kato Scholari, Thessaloniki GR-57500, Epanomi Greece

Tel: +30-2392-021420 Fax: +30-2392-021828 Email: ansa@beta-cae.gr URL: http://www.beta-cae.gr